## **Parent and Pupil Guide to Google Classroom**

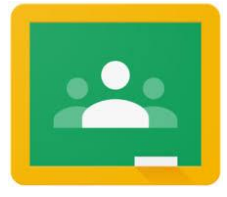

## **What is Google Classroom?**

Many pupils will be encouraged to use Google Classroom as a resource to assist them both in the classroom and at home. Teachers can use Google Classroom to send announcements to entire classes, share resources, course notes, Powerpoints, diagrams and homework. Parents/carers can use some features of Google Classroom to help engage with and supports pupils in their home learning. It is a free resource that can be accessed from any device connected to the Internet – laptops, desktops, Chromebooks, tablets and mobile phones.

We would highly encourage pupils to demonstrate the following features of Google Classroom to their parents/carers.

## **Accessing Google Classroom (Search using Google – GLOW Launch Sign In)**

Pupils can access Google Classroom using their Glow logins. Once they have logged in, they should scroll to the bottom of the launch pad and click on the icon for Google Classroom.

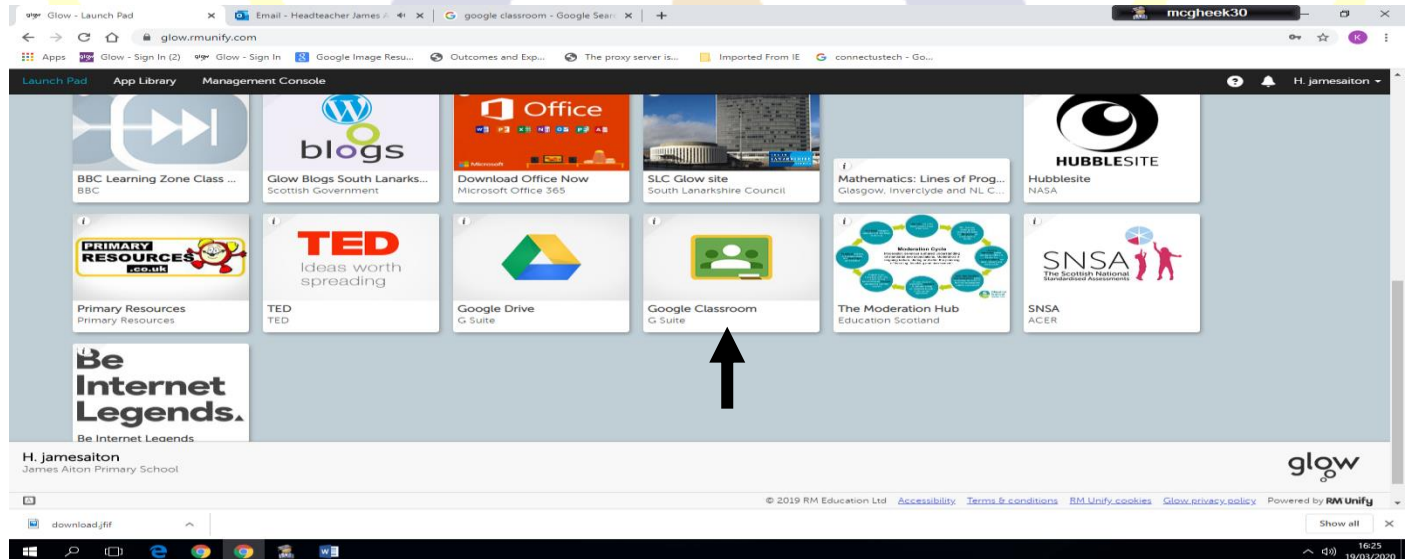

Once pupils have logged in, they will see the class overview page. The class overview page will show any class announcements, assignments (homework) or posts. The three main views are **Stream, Classwork and People**.

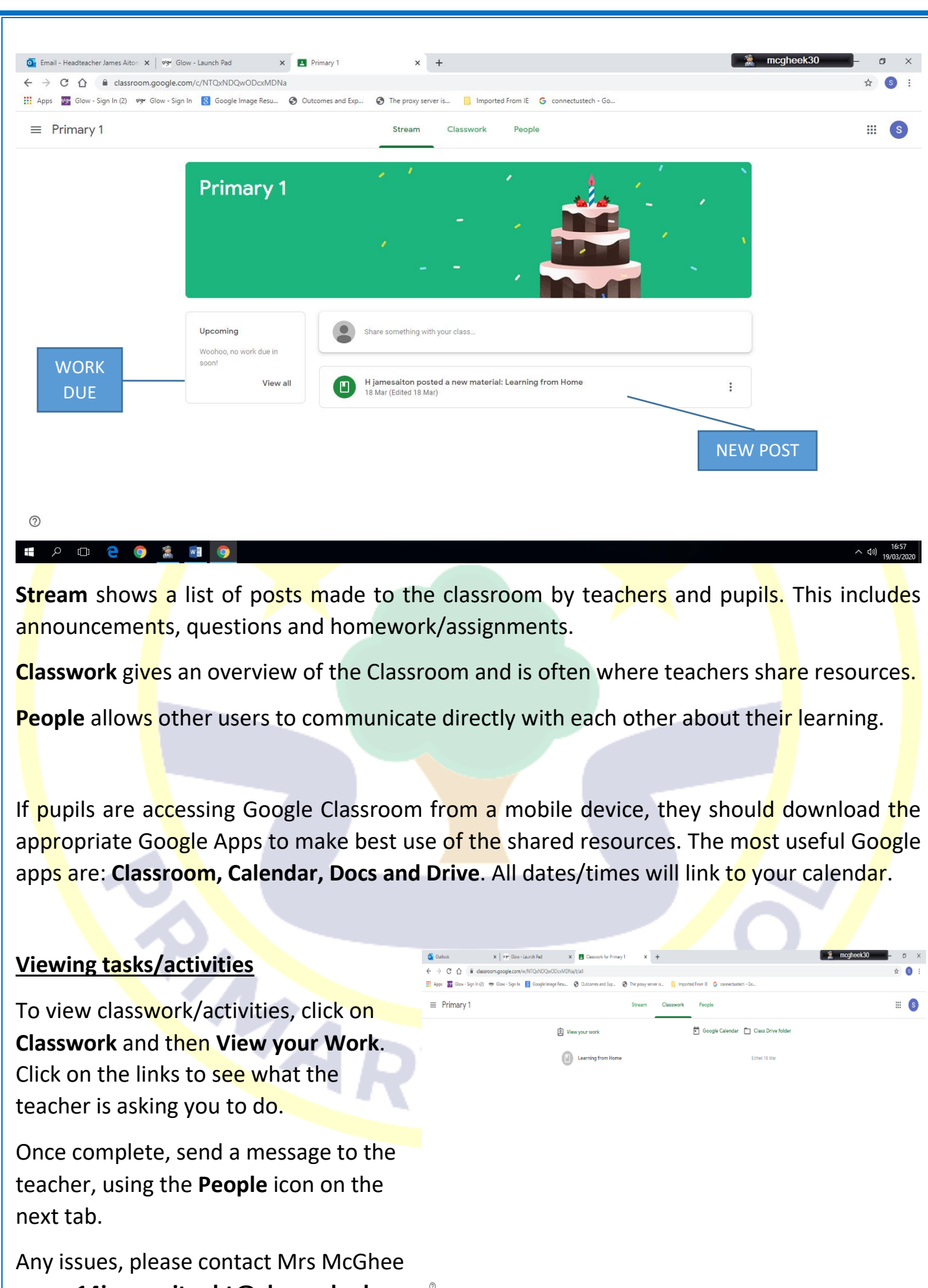

on **gw14jamesaitonht@glow.sch.uk**